## **ACTIVITE 2 : GENERER UN SON AVEC UN MICROCONTROLEUR ET L'ANALYSER**

## **Aide pour l'acquisition**

- 1- Lancer le logiciel Foxy
	- Le logiciel se trouve en suivant le chemin suivant :

ordinateur / lecteurCD-logiciels foxy / W / lanceurfoxy.exe.

- Cliquer sur l'onglet « généraliste » dans la fenêtre qui s'ouvre.
- 2- Sélectionner les grandeurs en abscisse et en ordonnée A l'aide de la souris (clic gauche), déplacer l'icône (sonomètre/micro ou temps) sur l'axe voulu.
- 3- Paramétrer l'acquisition
	- Durée d'acquisition = 20 ms
	- Nombre de points = 501
	- Cliquer sur le micro en ordonnées et sélectionner « onde sonore »
- 4- Lancer l'acquisition :

Cliquer sur le bouton vert puis démarrer l'acquisition (bouton « lancer »)

## **Aide pour obtenir une « belle » courbe**

Dans le menu de la grandeur « son » en ordonnée, sélectionner « courbe »

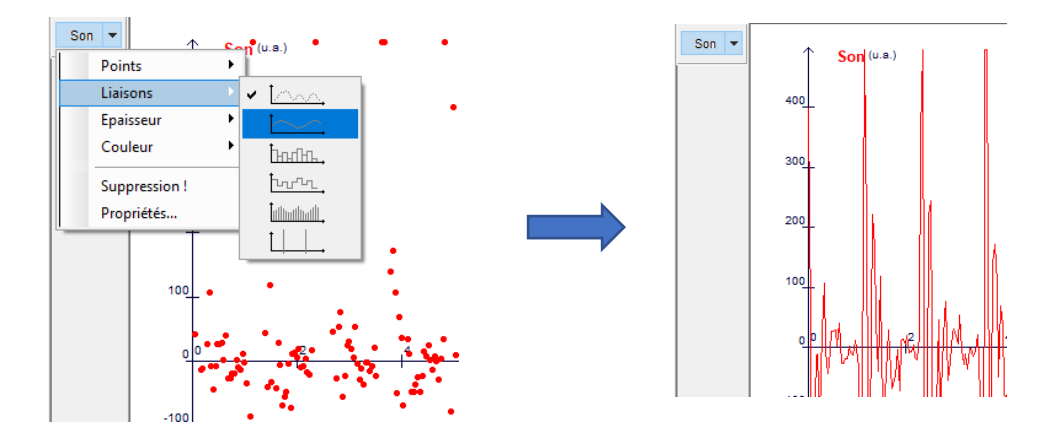

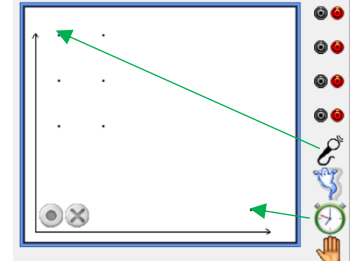